IPS[防攻击](https://zhiliao.h3c.com/questions/catesDis/253) **[zhiliao\\_5ilsv](https://zhiliao.h3c.com/User/other/29727)** 2019-09-03 发表

# 组网及说明

## **1 配置需求及说明**

## **1.1 适用的产品系列**

本案例适用于如F1000-A-G2、F1000-S-G2、F100-M-G2、F100-S-G2等F1000-X-G2、F100-X-G2系 列的防火墙。

### **1.2 使用限制**

防火墙IPS功能需要安装License才能使用。License过期后,IPS功能可以采用设备中已有的IPS特征库 正常工作,但无法升级特征库。

配置前请在防火墙界面"系统">"License">"授权信息"中确认IPS特性为激活状态。

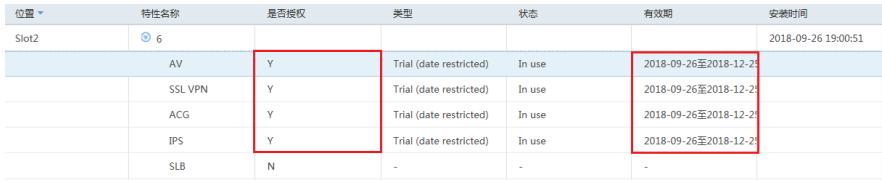

## **1.3 功能介绍及配置需求**

IPS (Intrusion Prevention System, 入侵防御系统)是一种可以对应用层攻击进行检测并防御的安全 防御技术。IPS通过分析流经设备的网络流量来实时检测入侵行为,并通过一定的响应动作来阻断入侵 行为,实现保护企业信息系统和网络免遭攻击的目的。

配置需求:

1)为应对目前肆虐的**WannaCry**变种病毒,需要在公司外网进行IPS防护。2)对Microsoft Windows 系统等漏洞进行防范。

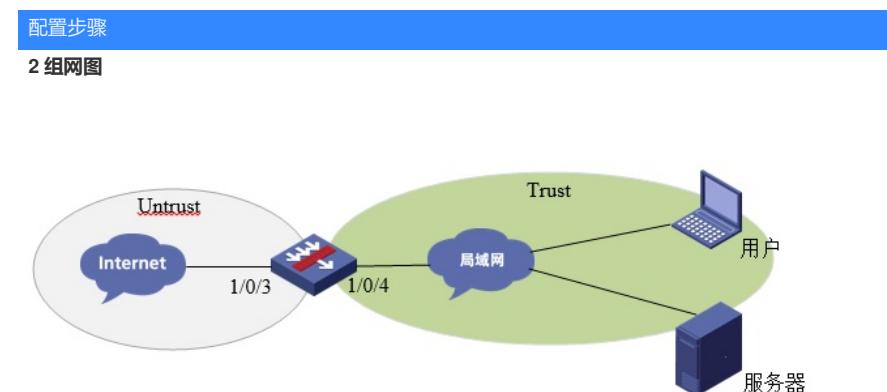

#### **3 配置步骤**

#### **3.1 基础组网配置**

略

## **3.2 升级特征库至官网最新版本**

在防火墙界面"系统">"升级中心">"特征库升级"中对特征库进行升级

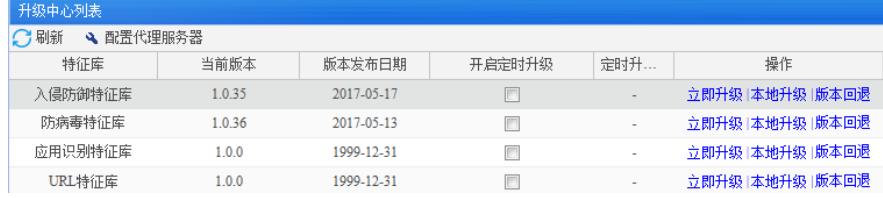

#### **3.2.1 自动升级操作过程**

#### **1. 设备开启DNS代理并配置DNS服务器地址**

在防火墙界面"网络">"DNS">"高级设置"开启防火墙DNS代理功能。

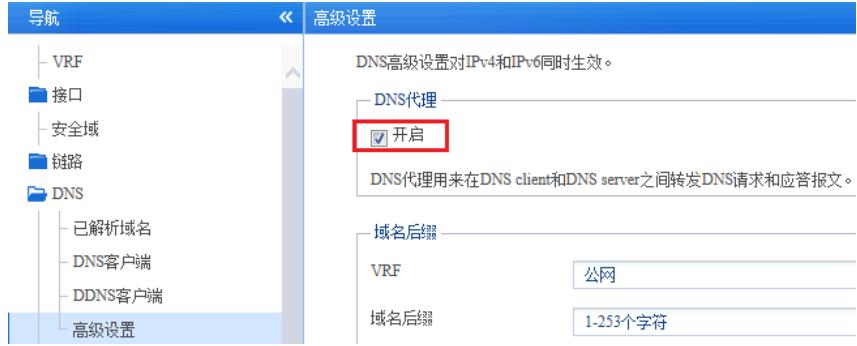

在防火墙界面"网络">"DNS">"DNS客户端"中添加DNS服务器地址。

## DNS客户端

DNS (Domain Name System,域名系统)是一种用于TCP/IP应用程序的分布式数据库,提供域名与IP地址之间的转换。

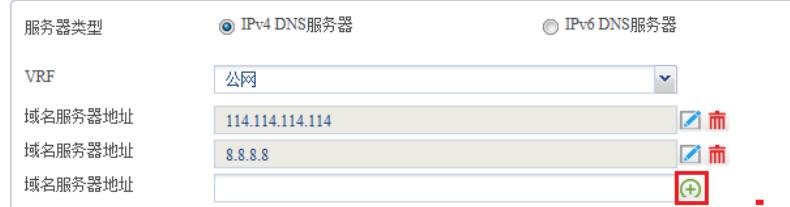

最多可以设置6个DNS服务器。

## **2. 设备必须可以连接互联网**

在防火墙界面"网络">"探测工具">"Ping"中测试域名是否可以正常解析?

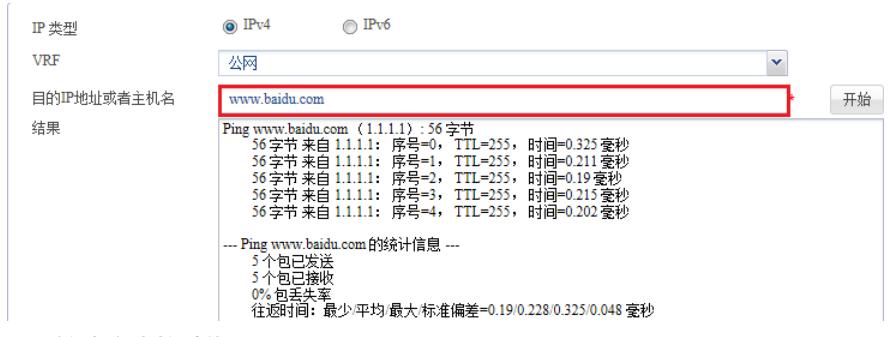

## **3. 开启设备定时升级功能**

在防火墙界面"系统">"升级中心">"特征库升级"中 开启入侵防御特征库定时升级功能。

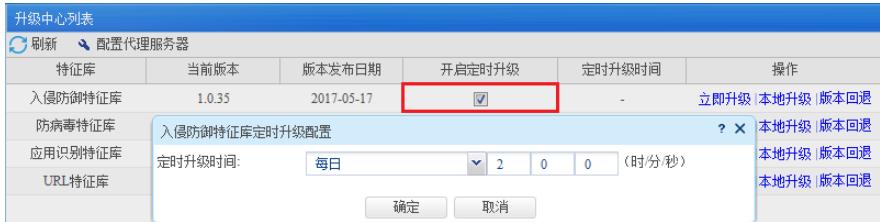

### **3.2.2 手动升级操作过程**

部分设备部署环境可能无法访问互联网,需要使用手动升级更新特征库。

## **1. 在华三官网下载防火墙最新特征库文件**

登录"www.h3c.com" 华三官网,在"产品技术">"大安全">"特征库服务专区"中下载IPS特征库文件。

## IPS特征库版本(V7)

- → 漏洞库 V7-WAF-1.0.1 版本 ( 测试 ) [2018-11-23]
- → 漏洞库 V7-IPS-1.0.58 版本 [2018-11-09]
- → 漏洞库 V7-IPS-1.0.57 版本 [2018-10-26]
- → 漏洞库 V7-IPS-1.0.56 版本 [2018-10-26]

#### **2. 升级特征库**

在"浏览"中选择下载好的特征库文件,点击"确定"后完成升级。

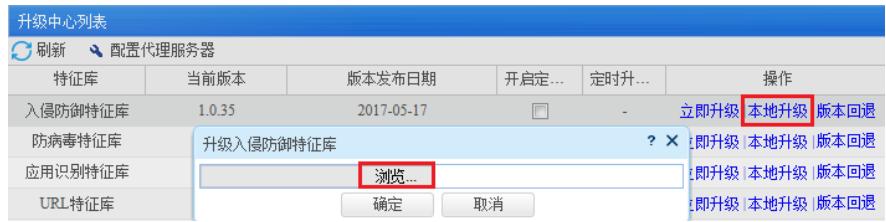

## **3.3 配置对外网的IPS防护策略**

## **3.3.1 新建安全策略**

在防火墙界面"策略">"安全策略">新建源安全域为"Untrust"目的安全域为"Trust"的安全策略,在内容安 全中将IPS的"default"策略调用。

#### 新建安全策略

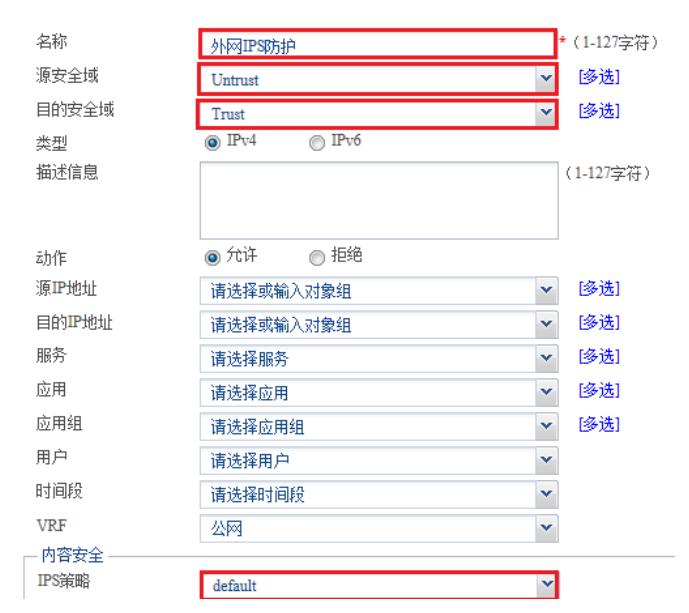

说明:特征库对IPS特征有默认的过滤策略,直接调用default即可,如需要自行定制过滤策略请在防火 墙界面"对象">"应用安全">"入侵防御">"配置文件"中新建自定义的IPS规则。

#### **3.4 测试结果**

## **3.4.1 对Microsoft Windows系统漏洞攻击防护测试**

执行python脚本构造攻击

1)将struts2-243.py脚本中服务器地址修改为web server地址

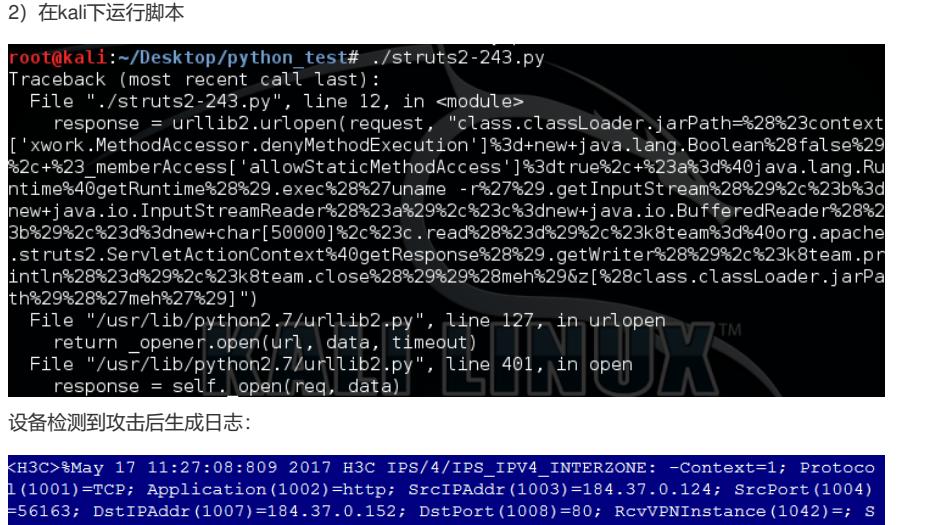

cZoneName (1025)=Trust; DstZoneName (1035)=Untrust; PolicyName (1079)=ips; AttackN me(1088)=CVE-2017-5638\_Apache\_Struts2\_Remote\_Commond\_Execution\_Vulnerability(S2 046); AttackID(1089)=32374; Category(1090)=Vulnerability; Protection(1091)=WebS rver; SubProtection(1092)=Apache; Severity(1087)=CRITICAL; Action(1053)=Reset & Logging; CVE(1075)=CVE-2017-5638; BID(1076)=BID-96729; MSB(1077)=--; HitDirecti  $\text{sn}(1115) = \text{original}$ ; RealSrcIP(1100)=;

管理员可在设备管理界面"监控 > 安全日志 > 威胁日志"中, 定期查看威胁日志信息。

配置关键点